### **Dell Active Pen**

PN5122W Guide de l'utilisateur

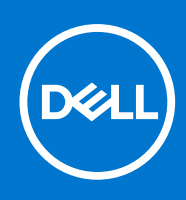

#### Remarques, précautions et avertissements

**REMARQUE :** Une REMARQUE indique des informations importantes qui peuvent vous aider à mieux utiliser votre produit.

**PRÉCAUTION : ATTENTION vous avertit d'un risque de dommage matériel ou de perte de données et vous indique comment éviter le problème.**

**AVERTISSEMENT : un AVERTISSEMENT signale un risque d'endommagement du matériel, de blessure corporelle, voire de décès.**

© 2021 Dell Inc. ou ses filiales. Tous droits réservés. Dell, EMC et les autres marques commerciales mentionnées sont des marques de Dell Inc. ou de ses filiales. Les autres marques peuvent être des marques commerciales de leurs propriétaires respectifs.

# Table des matières

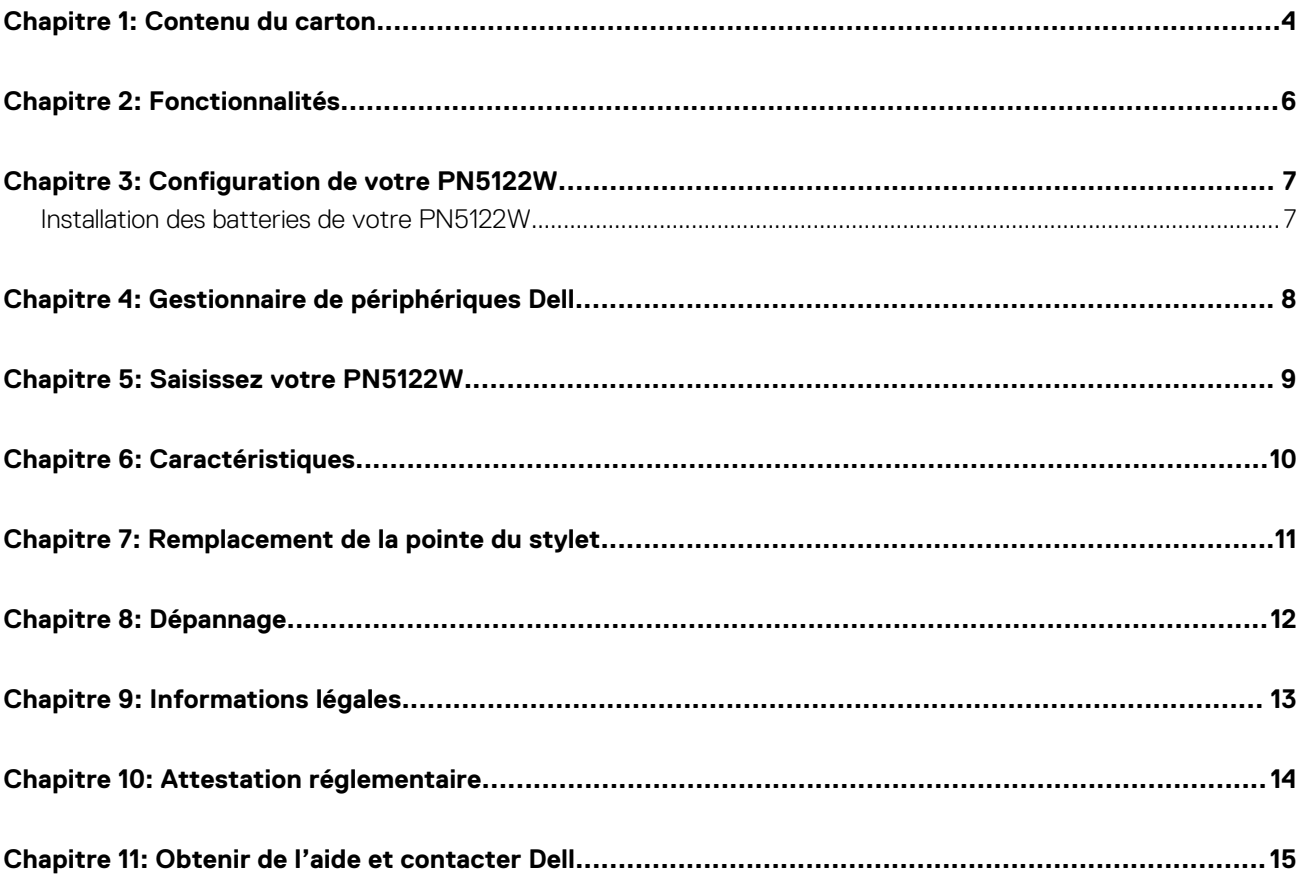

### **Contenu du carton**

<span id="page-3-0"></span>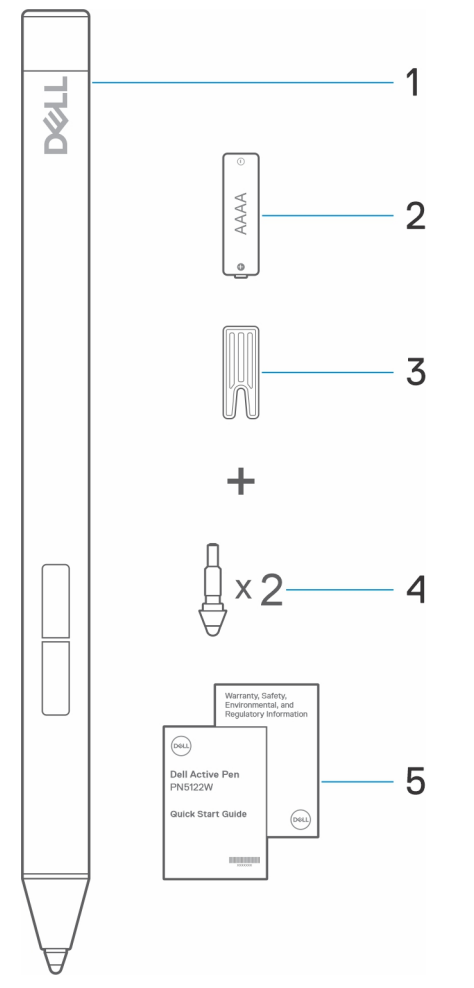

- 1. Stylet actif Dell 2. pile AAAA
- 3. Outil pour remplacer la pointe  $\overline{a}$  4. Pointes du stylet (2)
- 5. Documents
- 
- 

**REMARQUE :** Dans le cadre de la garantie, notez le numéro PPID inscrit derrière la boîte ou conservez-la.

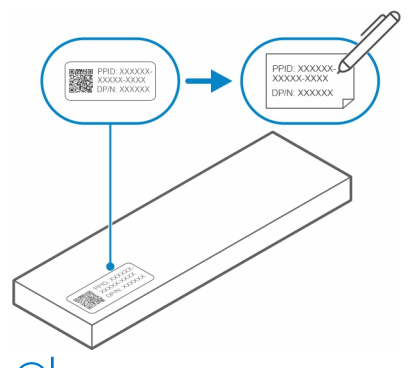

**REMARQUE :** Le numéro PPID peut également se trouver dans une pochette sous le capuchon de la batterie du stylet.

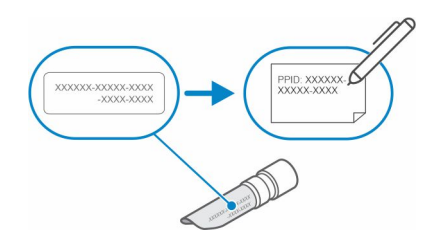

## **Fonctionnalités**

<span id="page-5-0"></span>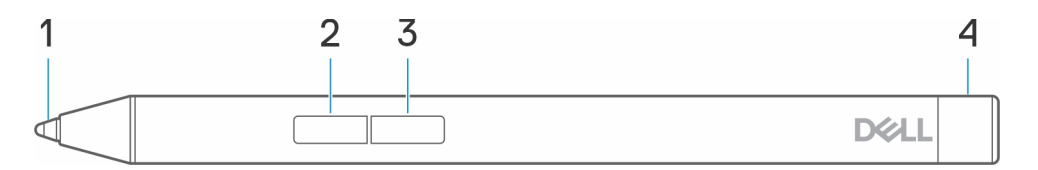

#### **Tableau 1. Caractéristiques et fonctionnalités de votre PN5122W**

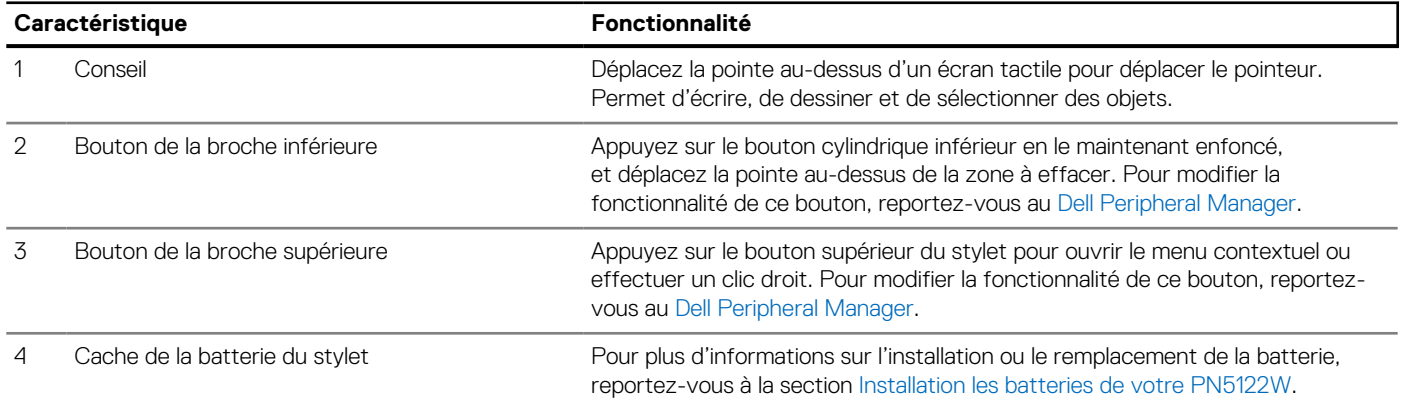

### **Configuration de votre PN5122W**

### <span id="page-6-0"></span>**Installation des batteries de votre PN5122W**

Votre PN5122W utilise une pile AAAA.

La batterie AAAA alimente votre PN5122W

Pour installer la batterie AAAA, procédez comme suit dans l'ordre (A->B->C).

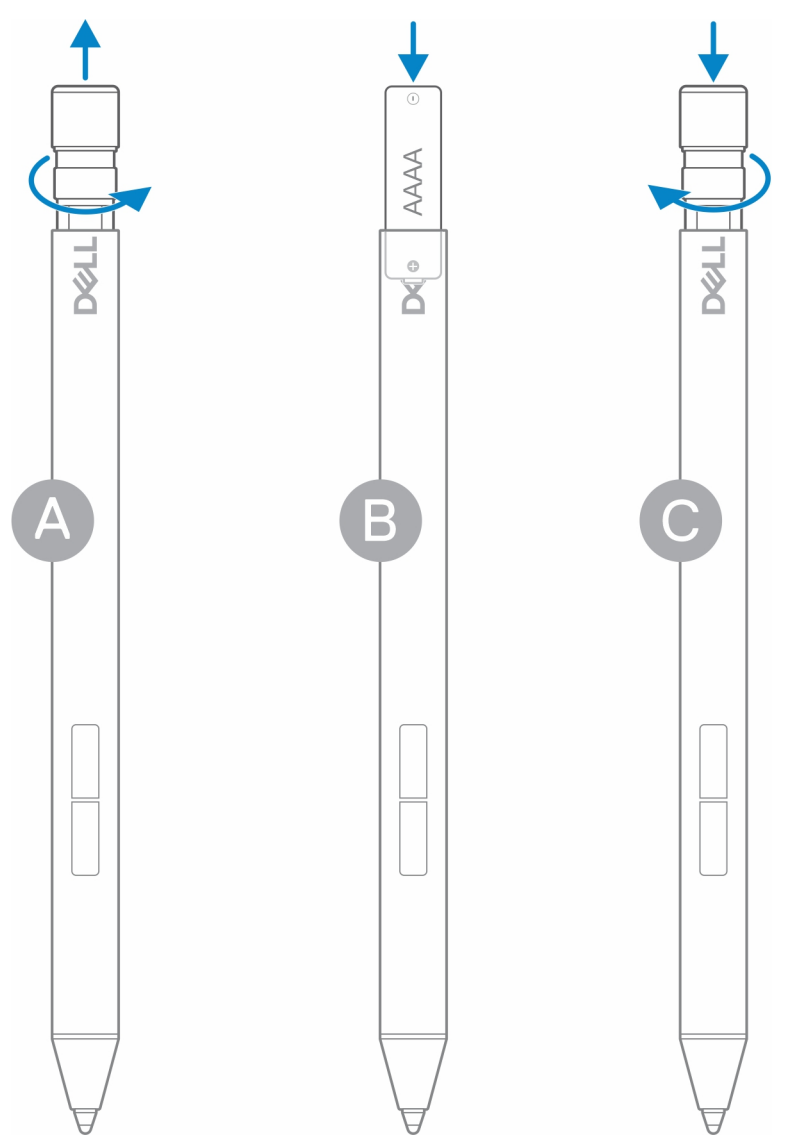

## **Gestionnaire de périphériques Dell**

<span id="page-7-0"></span>Utilisez le Dell Peripheral Manager (DPeM) pour personnaliser les boutons du stylet, modifier la sensibilité à la pression, etc. Pour installer le DPeM, suivez la procédure décrite ci-dessous :

- 1. Assurez-vous que les dernières mises à jour Windows et des pilotes sont installées sur votre ordinateur portable ou votre tablette. **REMARQUE :** Reportez-vous à l'article de la base de connaissances [Windows Update : FAQ](HTTPS://SUPPORT.MICROSOFT.COM/HELP/12373) pour plus d'informations sur l'installation de la dernière version de Windows et des mises à jour.
	- **REMARQUE :** Utilisez l'application SupportAssist pour mettre à jour les pilotes de votre ordinateur portable. Accédez à [SupportAssist pour PC et tablettes.](HTTPS://WWW.DELL.COM/SUPPORT/CONTENTS/ARTICLE/PRODUCT-SUPPORT/SELF-SUPPORT-KNOWLEDGEBASE/SOFTWARE-AND-DOWNLOADS/SUPPORTASSIST)
	- **REMARQUE :** Pour plus d'informations sur la mise à jour manuelle des pilotes, voir **Comment puis-je télécharger et installer un pilote ?** section de l'article de la base de connaissances Dell [FAQ des Pilotes et téléchargements.](HTTPS://WWW.DELL.COM/SUPPORT/KBDOC/000123347/DRIVERS-AND-DOWNLOADS-FAQS)
- 2. Installez le DPeM.
	- a. Accédez à la page de téléchargement du [Dell Peripheral Manager](HTTPS://WWW.DELL.COM/SUPPORT/HOME/DRIVERS/DRIVERSDETAILS?DRIVERID=NMRK7).
	- b. Touchez ou cliquez sur **Télécharger**.
	- c. Une fois le programme d'installation du DPeM téléchargé, appuyez ou cliquez sur le programme d'installation pour démarrer l'installation, puis suivez les instructions qui s'affichent à l'écran.
- 3. Lancez le **DPeM**.
- 4. Cliquez sur la marque **« + »** dans le coin supérieur droit, puis cliquez la **marque du stylet**.
- 5. Appuyez sur l'écran avec la pointe du stylet pour connecter le stylet au DPeM.

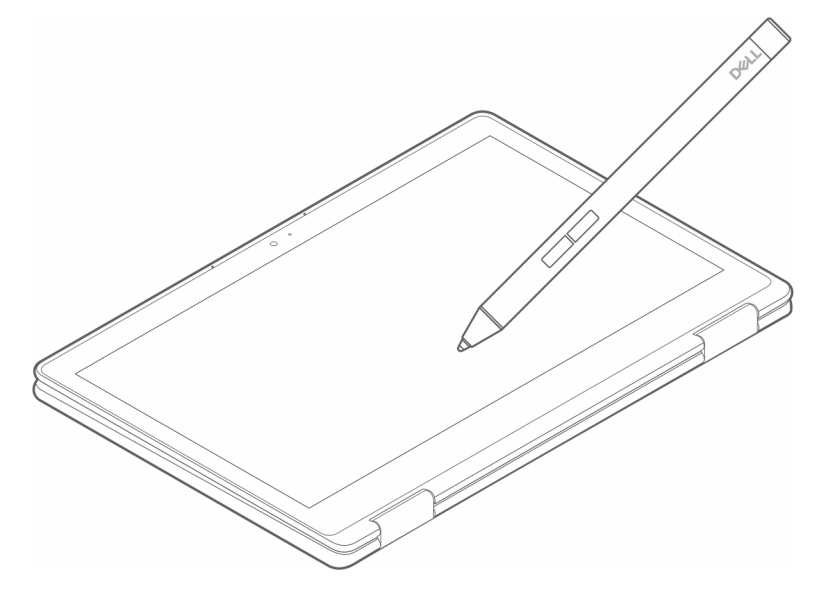

### **Saisissez votre PN5122W**

**5**

<span id="page-8-0"></span>Tenez votre PN5122W comme un stylo ou un crayon. Réglez votre prise de manière à pouvoir accéder facilement au bouton du stylet. Veillez à ne pas appuyer accidentellement sur les boutons du stylet lorsque vous dessinez ou le positionnez

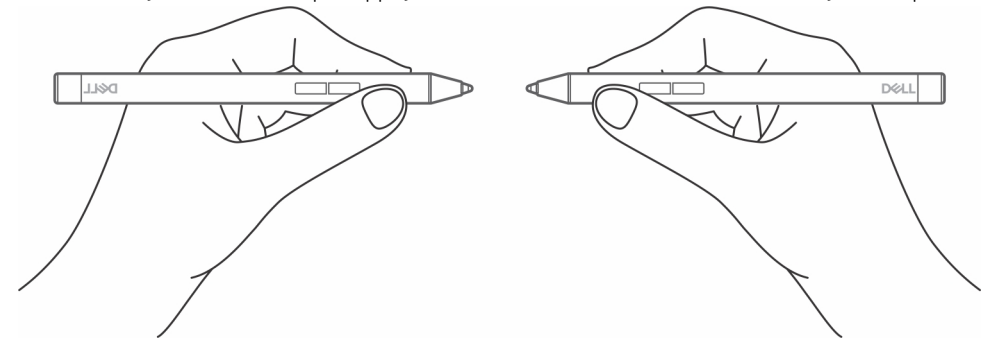

## **Caractéristiques**

#### <span id="page-9-0"></span>**Tableau 2. Caractéristiques de votre PN5122W**

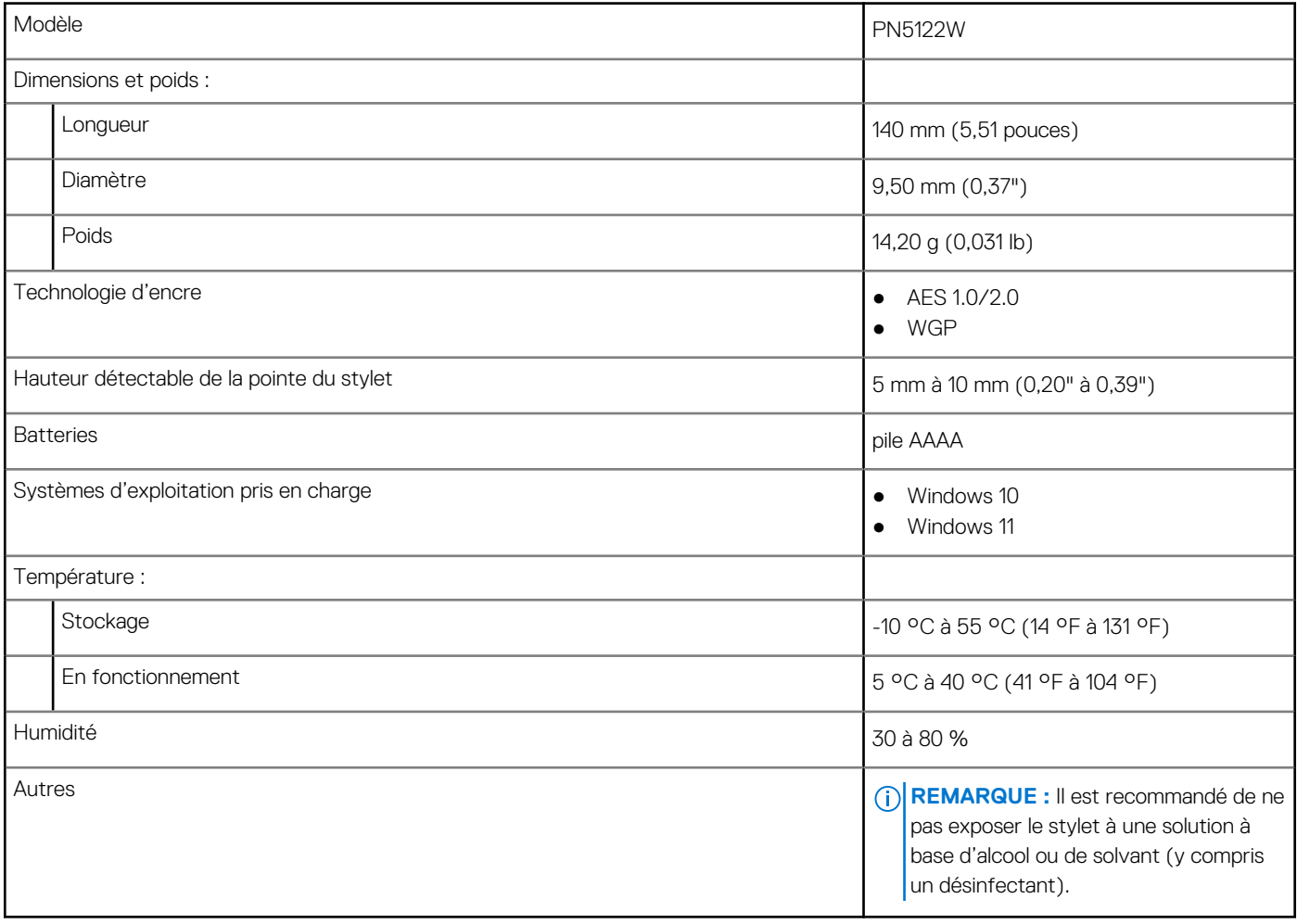

## **Remplacement de la pointe du stylet**

<span id="page-10-0"></span>Lorsque la pointe de votre PN5122W est usée ou endommagée, remplacez-la à l'aide du kit de pointes, comme illustré sur l'image suivante.

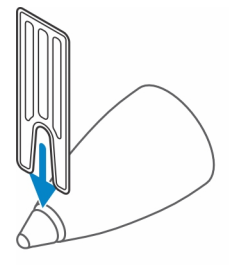

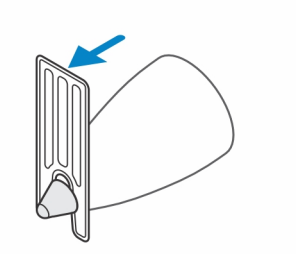

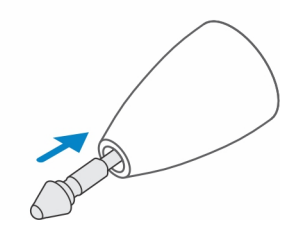

# **Dépannage**

**8**

<span id="page-11-0"></span>**REMARQUE :** Vous ne pouvez utiliser votre PN5122W qu'avec certains ordinateurs portables Dell. Pour connaître la liste des ordinateurs portables pris en charge, rendez-vous sur **www.dell.com**.

#### **Tableau 3. Dépannage du stylet Dell Active Pen**

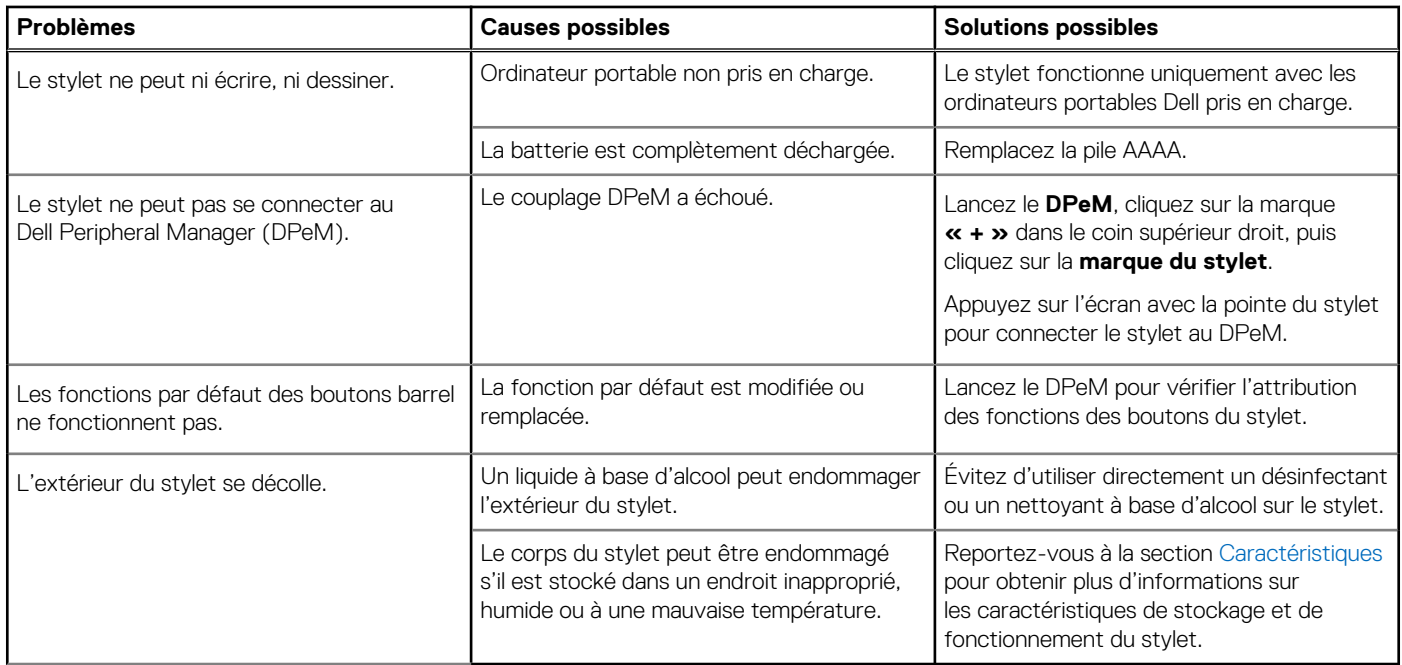

## **Informations légales**

### <span id="page-12-0"></span>Garantie

#### **Garantie limitée et politiques de retour**

Les produits de marque Dell sont couverts par une garantie matérielle limitée de trois ans. Si le produit est acheté avec un système Dell, il dépend de la garantie du système.

#### **Clients hors des États-Unis**

L'achat et l'utilisation de ce produit sont soumis aux conditions du contrat de l'utilisateur final établi par Dell et disponible à l'adresse **www.dell.com/terms**. Ce document contient une clause d'arbitrage obligatoire qui vous engage.

#### **Pour les clients d'Europe, du Moyen-Orient et d'Afrique :**

L'achat et l'utilisation des produits de marque Dell sont soumis aux droits juridiques des consommateurs dans leur pays et aux conditions de tout contrat de vente conclu avec le détaillant (qui sera appliqué entre le détaillant et vous) et aux conditions du contrat de garantie établi par Dell.

Dell peut également fournir une garantie matérielle supplémentaire, tous les détails du contrat de l'utilisateur final et les modalités de garantie Dell sont disponibles à l'adresse **www.dell.com**. Sélectionnez votre pays dans la liste au bas de la page « d'accueil », puis cliquez sur le lien « termes et conditions » pour les modalités de l'utilisateur final ou le lien « support » pour les modalités de garantie.

#### **Clients hors des États-Unis**

L'achat et l'utilisation des produits de marque Dell sont soumis aux droits juridiques des consommateurs dans leur pays et aux conditions de tout contrat de vente conclu avec le détaillant (qui sera appliqué entre le détaillant et vous) et aux conditions du contrat de garantie établi par Dell. Dell peut également fournir une garantie matérielle supplémentaire : tous les détails des conditions de la garantie Dell sont disponibles à l'adresse **www.dell.com**. Sélectionnez votre pays dans la liste au bas de la page d'accueil, puis cliquez sur le lien « Terms and conditions » (Conditions générales) pour connaître les modalités du contrat de l'utilisateur final, ou sur le lien « Support » pour les modalités de la garantie.

## **Attestation réglementaire**

### <span id="page-13-0"></span>Avis de la FCC (États-Unis uniquement) et autres informations réglementaires

Pour l'avis de la FCC (États-Unis uniquement) et autres informations réglementaires, consultez le site Web de la conformité réglementaire à l'adresse **www.dell.com/regulatory\_compliance**.

Cet appareil est conforme à l'alinéa 15 de la réglementation de la FCC. Son utilisation est soumise aux deux conditions suivantes :

- 1. Il ne doit pas causer de perturbations nuisibles.
- 2. Cet appareil doit accepter toutes les interférences qu'il recoit, y compris celles qui peuvent perturber son fonctionnement.

**PRÉCAUTION : Modifier ce périphérique de manière qui n'est pas expressément approuvée par le parti responsable de la conformité pourrait annuler l'autorisation d'utilisation de l'utilisateur.**

Cet équipement a été testé et déclaré conforme aux limites des appareils numériques de classe B définies à l'alinéa 15 du règlement de la FCC. Ces restrictions sont conçues pour fournir une protection adéquate contre les perturbations nuisibles quand le matériel est utilisé dans un environnement résidentiel. Cet équipement crée, utilise et peut émettre de l'énergie de fréquence radio et risque, s'il n'est pas installé et utilisé conformément aux instructions, de produire des perturbations nuisibles aux radiocommunications. Il n'y a cependant aucune garantie qu'il n'y aura pas de perturbation dans une installation particulière. Si cet équipement génère des interférences nuisibles à la réception radio ou télévision, ce qui peut être déterminé en éteignant et rallumant l'équipement, l'utilisateur est invité à essayer de remédier aux interférences en appliquant une ou plusieurs des mesures suivantes :

- Réorienter ou déplacer l'antenne de réception.
- Augmenter la distance entre l'équipement et le récepteur.
- Connecter l'équipement à une source d'alimentation sur un circuit différent de celui sur lequel est connecté le récepteur.
- Demander conseil au revendeur ou à un technicien radio/télévision expérimenté.

Des câbles blindés doivent être utilisés avec cet appareil pour assurer la conformité avec les limites de la FCC pour la classe B.

## **Obtenir de l'aide et contacter Dell**

### <span id="page-14-0"></span>Contacter Dell

Pour contacter Dell pour des questions commerciales, de support technique ou de service client, consultez le site [www.dell.com/](https://www.dell.com/contactdell) [contactdell.](https://www.dell.com/contactdell)

**REMARQUE :** Les disponibilités variant selon le pays et le produit, certains services peuvent être indisponibles dans votre pays.

**REMARQUE :** Si vous ne disposez pas d'une connexion Internet, vous pouvez utiliser les coordonnées figurant sur votre facture d'achat, votre bordereau de livraison, votre facture ou dans le catalogue de produits Dell.

### Ressources d'aide en libre-service

Vous pouvez obtenir des informations et de l'aide sur les produits et services Dell en utilisant ces ressources d'auto-assistance en ligne :

#### **Tableau 4. Obtenir de l'aide et contacter Dell**

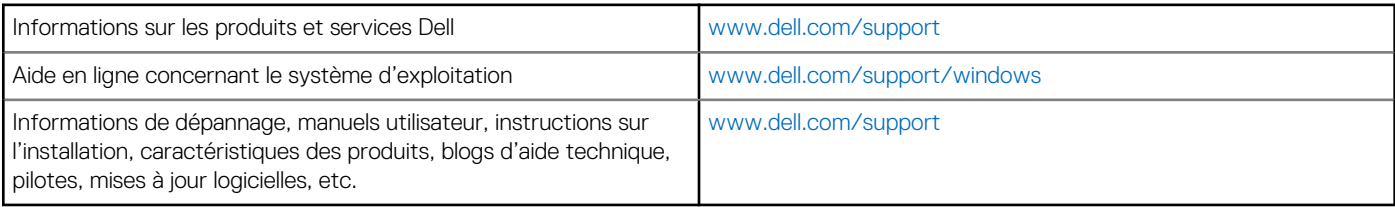